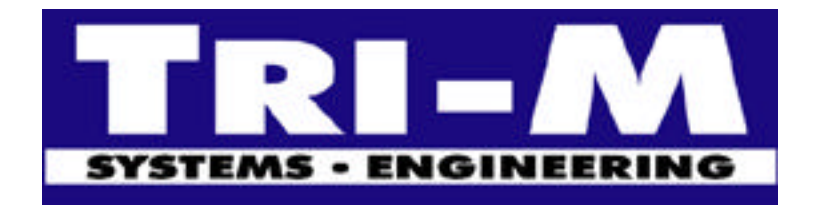

# **GPS Mobile Locator SMART SKYMASTER**

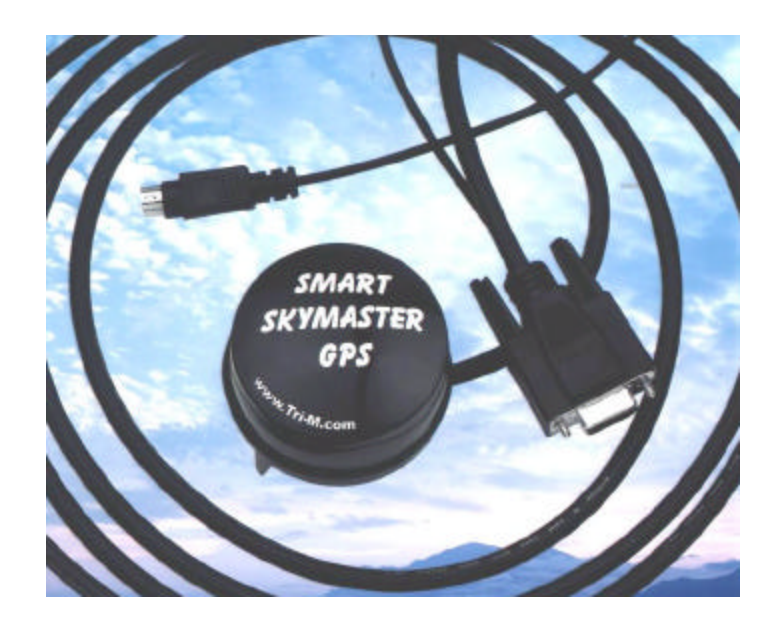

# **Installation Guide**

# **Smart SkyMaster Installation Guide**

# **Manual Contents**

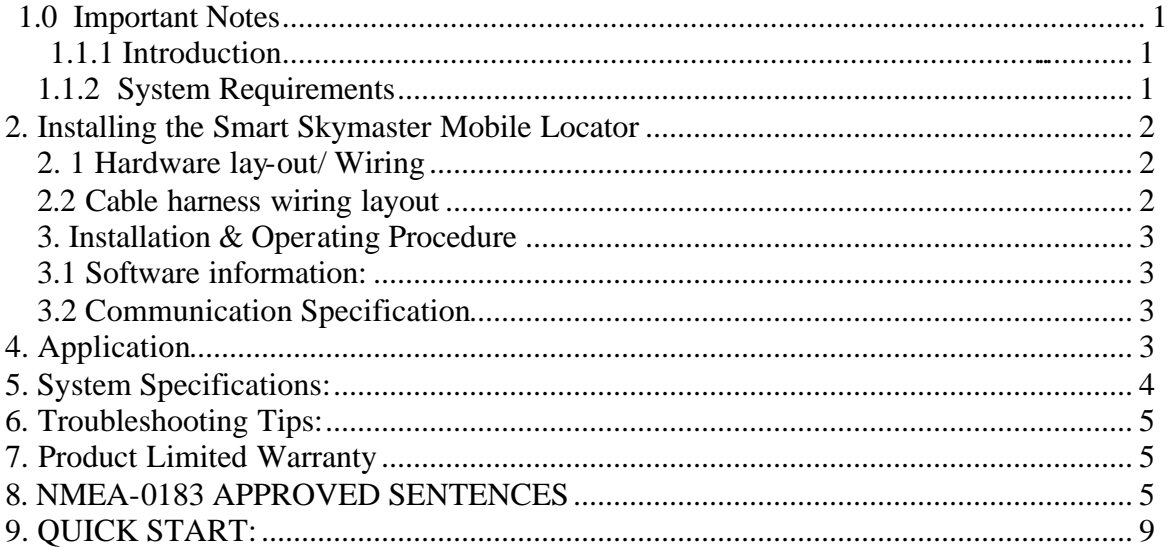

# **Package Contents**

- *One Smart SkyMaster GPS Receiver with serial & PS2 connector*
- One PS2 automotive cigarette-lighter power adapter.
- User Manual
- Free Evaluation GPS Map Software

Please check if all of the contents listed are included and not damaged from shipping. If any of the items are missing or damaged, please notify Tri-M Systems, Inc.

http://www.tri-m.com info@tri-m.com

# **1.0 Important Notes**

Using extensions power and data cable in addition to the cabling provided with the Smart SkyMaster may cause degrade operational performance or interference with other electronics. Should you require longer cabling in your particular application, please consult with a qualified technician or contact Tri-M System Inc.

On installation take extra care to secure the Power/Data cable of the Smart SkyMaster GPS receiver to protect it against mechanical stress or vibrations.

Unless you are a qualified electronic technician, DO NOT attempt to supply DC power to the SkyMaster other then with the automotive cigarette-lighter power adapter supplied or by plugging directly into the PS2 port of your desktop or laptop computer.

#### **NOTE: DAMAGE WILL OCCUR IF IMPROPER INPUT POWER IS APPLIED.**

### *1.1.1 Introduction*

#### **Smart SkyMaster GPS Receiver**

Congratulations on your purchase of the Smart SkyMaster GPS receiver. Tri-M's Smart SkyMaster will provide you years of trouble free and reliable position and navigation information using the newest GPS technology. The Smart SkyMaster combines the latest 12 parallel channel GPS receiver technology together with our high gain, low noise active patch antenna technology into a single innovative harsh environment enclosure. Tri-M brings you a simple concept where just attaching the Smart SkyMaster to your notebook or desktop computer, completes a "Plug-Location-Navigate" capability to use very accurate, reliable and free, three-dimensional positioning information in your day-to-day life.

The Smart SkyMaster uses the free broadcast signal from the US Military's Low Orbit Global Positioning System (GPS). This is a system of satellite-base transmitter emits ranging/satellite information and high precision time signals. The Smart SkyMaster receiver uses signals to determine its exact position, altitude, date, time, speed and course over ground anywhere on earth.

## *1.1.2 System Requirements*

System requirements for operating your new Smart SkyMaster GPS receiver are as follows.

- PC running DOS, Windows OS or any OS that accept GPS NMEA data format. PDA, Palm-PC, Chart Plotter, Notebook or Micro-controller using UART as serial bus.
- Power source using our PS2 for Notebook PC, automotive cigarette-lighter power adapter.

**NOTE: Regulated DC must be supplied to this unit either through our PS2 connector to your Notebook/PC or via the automotive cigarette-lighter power adapter that has built-in power regulation.**

• For best performance, position the Smart SkyMaster with as much of an un-obstructed view of the sky as possible. The GPS satellite signals used by all GPS receivers are very week, and best performance is achieved when the signals passed in a directly line of site.

# **Smart SkyMaster Installation Guide Page 2**

2. Installing the Smart Skymaster

## *2. 1 Hardware lay-out/ Wiring*

The Smart SkyMaster GPS receiver is designed as a center mount unit with a hex fastener for permanent installation.

#### **Figure 1: Smart SkyMaster System Illustration**

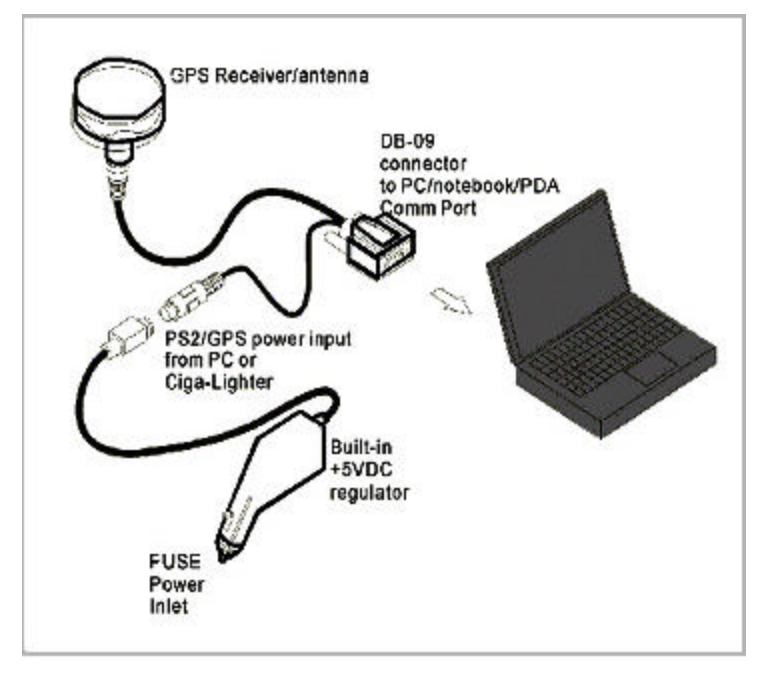

### *2.2 Cable harness wiring layout*

Please note that the connector wire destination DOES not coincide with wire the signal name.

#### **Figure 2: Connector Wire pin-out:**

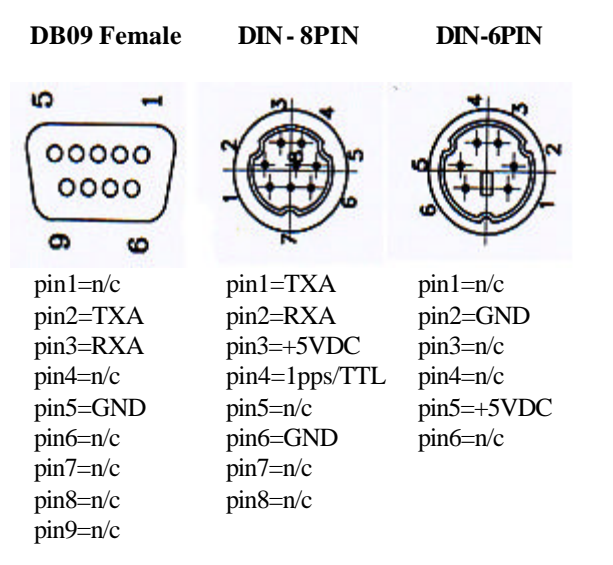

### *3. Installation & Operating Procedure*

After a complete familiarity of your new Mobile Locator using Figure 1 & Figure 2, you are ready to interface the unit to your computing device. *PLEASE MAKE SURE THAT POWER IS OFF BEFORE PROCEEDING.*

- **Step 1:** Install your new Smart SkyMaster in an open sky view to a secure location.
- **Step 2:** Locate the data DIN 8PIN connector and plug it to your Smart SkyMaster and secure the cable harness from vibration.
- **Step 3:** Locate the data DB09 connector and plug it to your computing device serial COM -PORT.
- **Step 4:** Locate the power DIN 6 PIN connector and connect it to a power source (PS2 port of a notebook Computer or the automotive cigarette-lighter power adapter provided)

**NOTE: The Smart SkyMaster DOES NOT has a powe r on/off switch. When power is properly applied, the Smart SkyMaster initializes and starts sending/reporting NMEA data messages at 1Hz (1 per second) intervals via its serial port.** 

A full 30-day working evaluation copy, with an interactive tutorial of the FUGAWI GPS software program is included for your WINDOWS computer. Please load the program to your computer and follow the instructions in running and loading your own maps. Please see http://www.gpss.co.uk web pages for more information.

### *3.1 Software information:*

The Smart SkyMaster GPS receiver is NMEA 0183 compatible data format, it outputs sentences, which ALL mapping software or GIS software will support. The following are examples of commercial Map Software:

- Street Atlas
- Fugawi
- Route66

### *3.2 Communication Specification*

System: Asynchronous Speed: 4800bps Start Bit: 1 bit Data Length: 8bits(MSB=0) Stop Bit: 1 bit Parity Bit: None

# **4. Application**

Tri-M's Smart SkyMaster GPS receiver can be use in any application, which utilizes GPS information for Navigation, as a Precise Timing source or to capture and create Geographic Information Systems (GIS). A very few examples are:

- Mobile train, plane, truck, bus, tank navigation
- Marine GPS chart plotting and navigation
- Fleet Management GPS System
- Land Survey GPS/GIS data collection
- Automotive Vehicle Locations (AVL) GPS data
- Very accurate Timing for networks or wireless applications.

# **Smart SkyMaster Installation Guide**

# 5. System Specifications:

#### Performance:

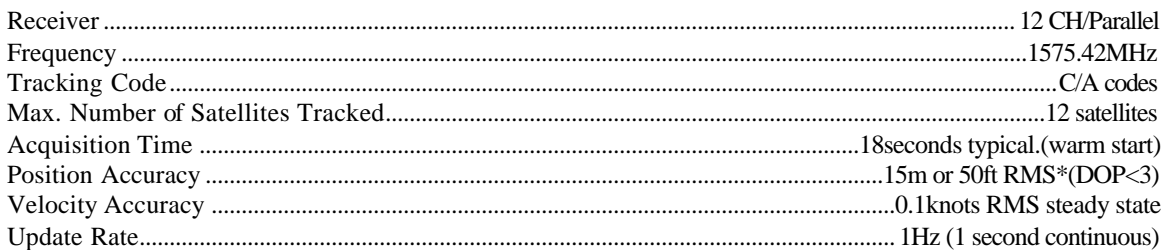

#### Interface:

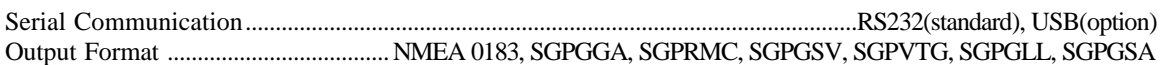

#### Power:

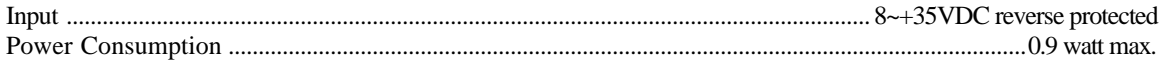

#### Environmental

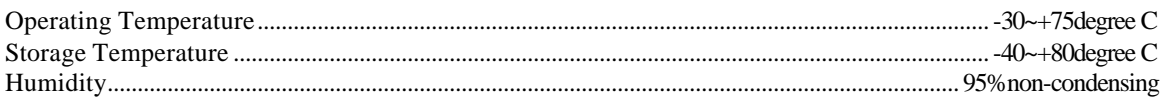

#### **Construction:**

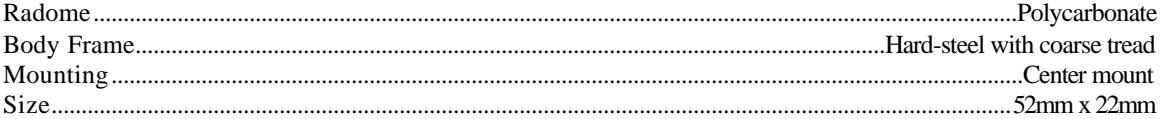

## **6. Troubleshooting Tips:**

#### *1. No output:*

- $\checkmark$  If you are using your PS2 Notebook supply, check if the PS2 connector is connected to your notebook properly.
- $\checkmark$  Check to see if the COM PORT is enabled.
- $\checkmark$  If you are using the PS2 Cigarette-Lighter adapter, check to see if the RED LED is let, if not check the built-in FUSE 1A inside the Adapter.

#### *2. GPS Data is not in correct positions:*

 $\checkmark$  During the FIRST COLD start situation, when the unit is turn-on at your location. The unit will AUTOMATICALLY search for the satellites and accumulate new data for your receiver and this may take from 4~5min. NOTE: One can use any comm-program or WINDOWS TERMINAL to see the raw data at 1Hz, 4800bps.

#### *3. No activity or the Map Software is not receiving any GPS data.*

 $\checkmark$  In the free program the software will auto search for COM1 & COM2 data as soon as the program is execute, be sure that the Smart SkyMaster is connected to COM1 or COM2.

## **7. Product Limited Warranty**

Skymaster has a standard one-year depot warranty from Tri-M Systems.

### *PURCHASER'S DUTIES*

Please call our technical department for RMA number prior to returning the defective products. Products send back to us without RMA number will not be process.

## **8. NMEA-0183 APPROVED SENTENCES**

Approved sentences are those of which formats are defined format NOT user-definable. An approved sentences generally takes the following form: See Tables examples: ZDA,RMC, GSA, VTG,GSV, GLL, GGA. \$<address field>, <data field>......[\*<checksum field] <CR><LF>

#### **TABLE 1:**

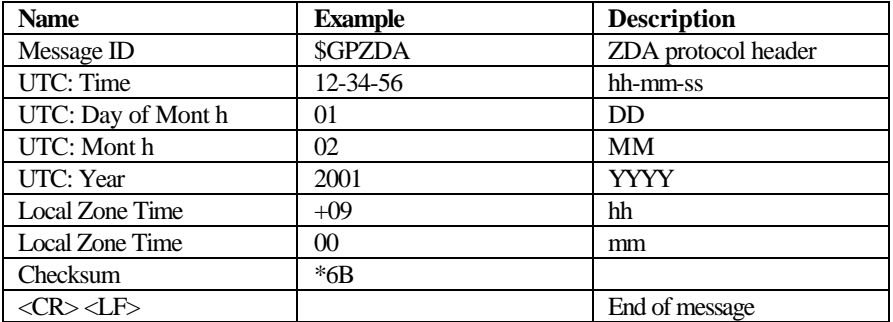

Interpreting Example: February, 1, 2001 12:34:56 Local Zone Time: +09:00

#### **TABLE 2**

RMC- Recommended Minimum Specific GNSS Data

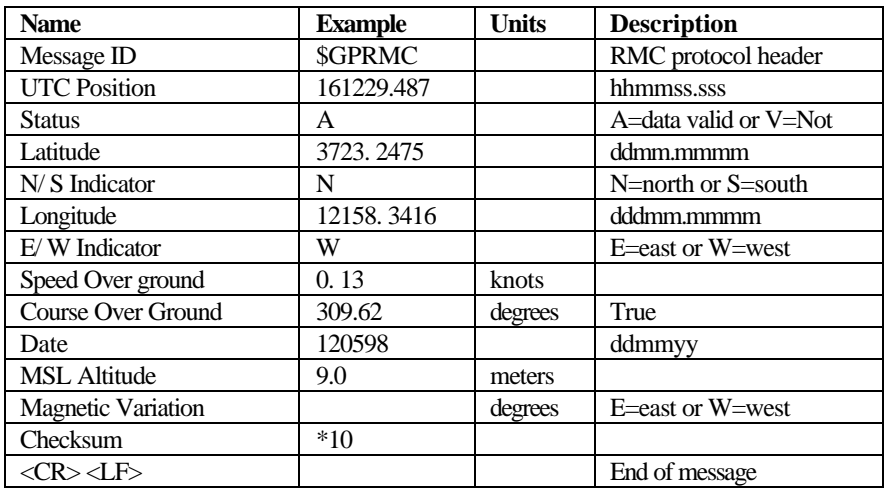

#### **TABLE 3**

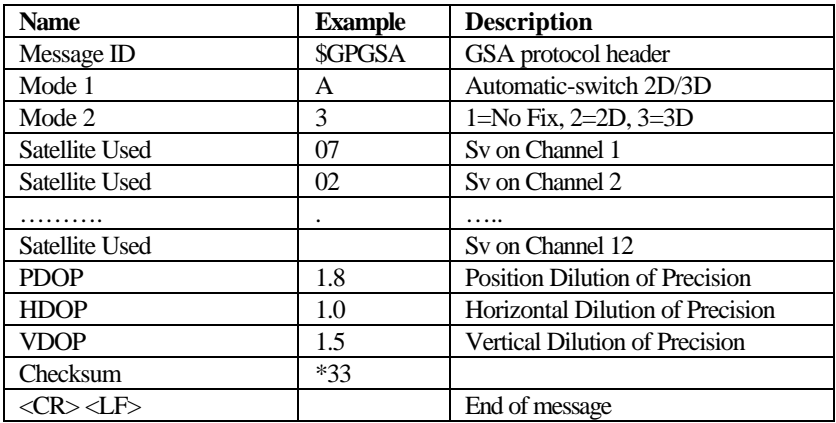

#### **TABLE 4**

VTG- Course Over Ground and Ground Speed

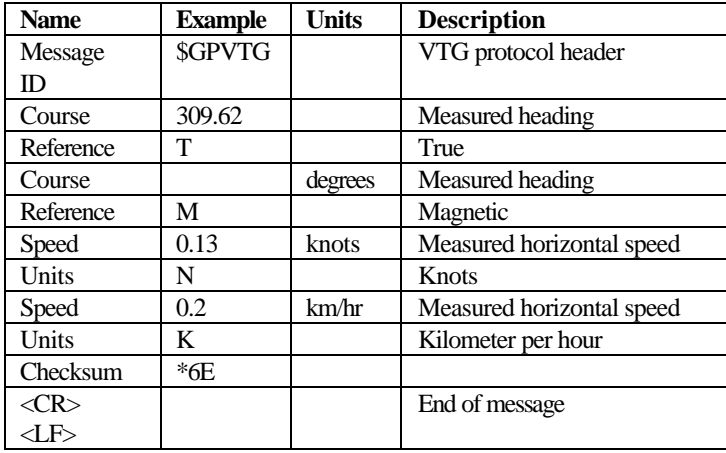

#### **TABLE 5**

GLL - Geographic Position-Latitude/Longitude

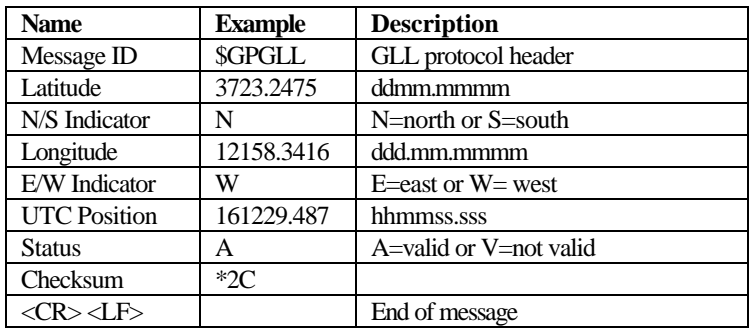

#### **TABLE 6**

GSV - GNSS Satellites in View

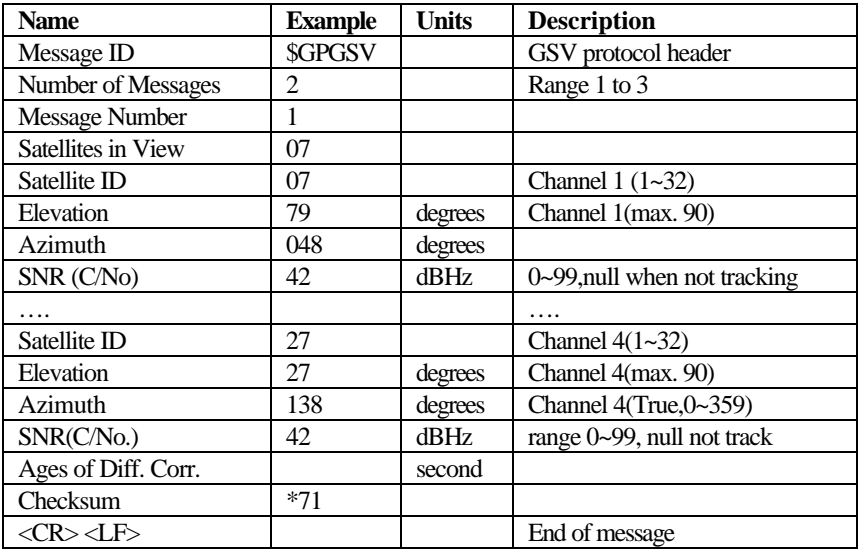

#### **TABLE 7**

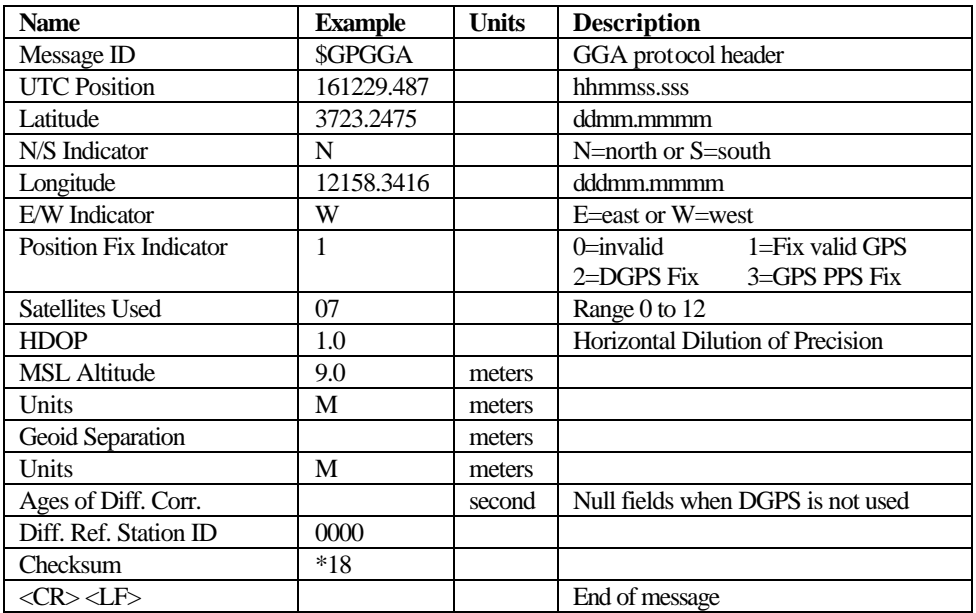

## **9. QUICK START:**

- 1. Please review the System Layout wiring and be sure PC power is OFF before proceeding.
- 2. Connect the DB09 data cable to your PC comport, locate the PS2 power DIN6 connector and insert it into your Laptop PS2 jack (same jack as an external mouse uses).
- 3. Make certain that your new Smart SkyMaster is secured properly.
- 4. Turn your Laptop power on and run your Map program, be sure that your Map program uses the standard NMEA sentences mentioned in this manual, Some programs' proprietary software requires their GPS hardware to run.
- 5. Select your proper COMPORT number of your Laptop: Note: Most Laptops share comport #1 (PCMCIA & SERIAL DB09) and the BIOS will detect which serial is being used. If your BIOS cannot detect serial port, then it must be manually selected during your Laptop PC start-up.